## Self Check-In

Last Modified on 04/11/2025 2:35 pm EDT

Allow guests the option to check-in to the event themselves. By sending a simple text message, guests can check themselves in to the event, allowing admins to track attendance and maintain a contactless environment. This feature can be used for all users, both ticketed and non-ticketed.

**TIP**: When using bid numbers, merge [duplicate](http://help.givesmart.com/help/merge-duplicate-user-accounts) users prior to sending the self check-in link. This will ensure all attendees have a bid number on their account when they arrive to the event.

## Using Self Check-In

There are no settings that need to be modified to use the self check-in feature. Simply send a text message using the preset, self check-in template. The unique URL in the template allows guests to confirm their contact information and complete check-in all from their phone.

## From the left navigation, head to Communications > **Text**

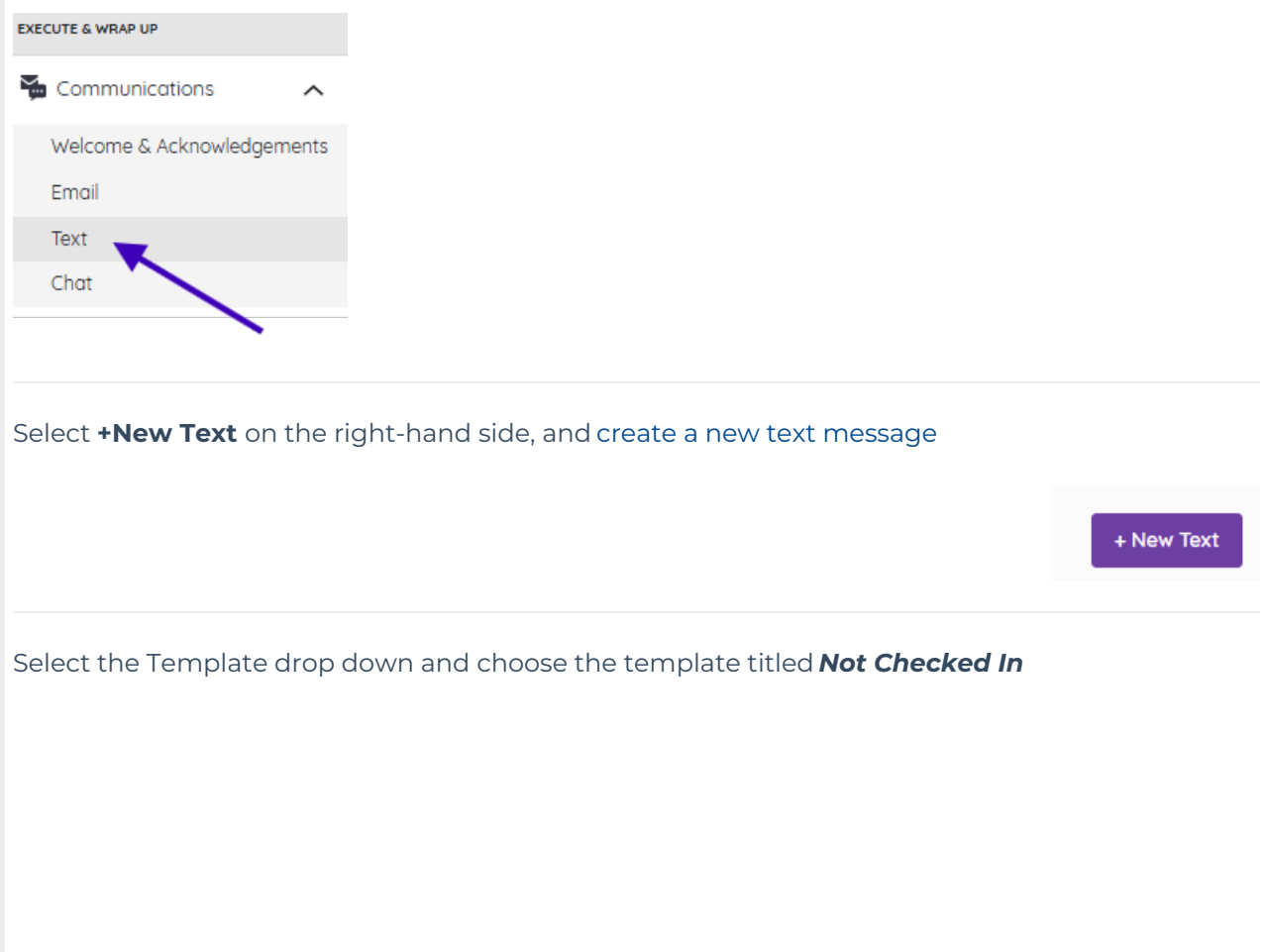

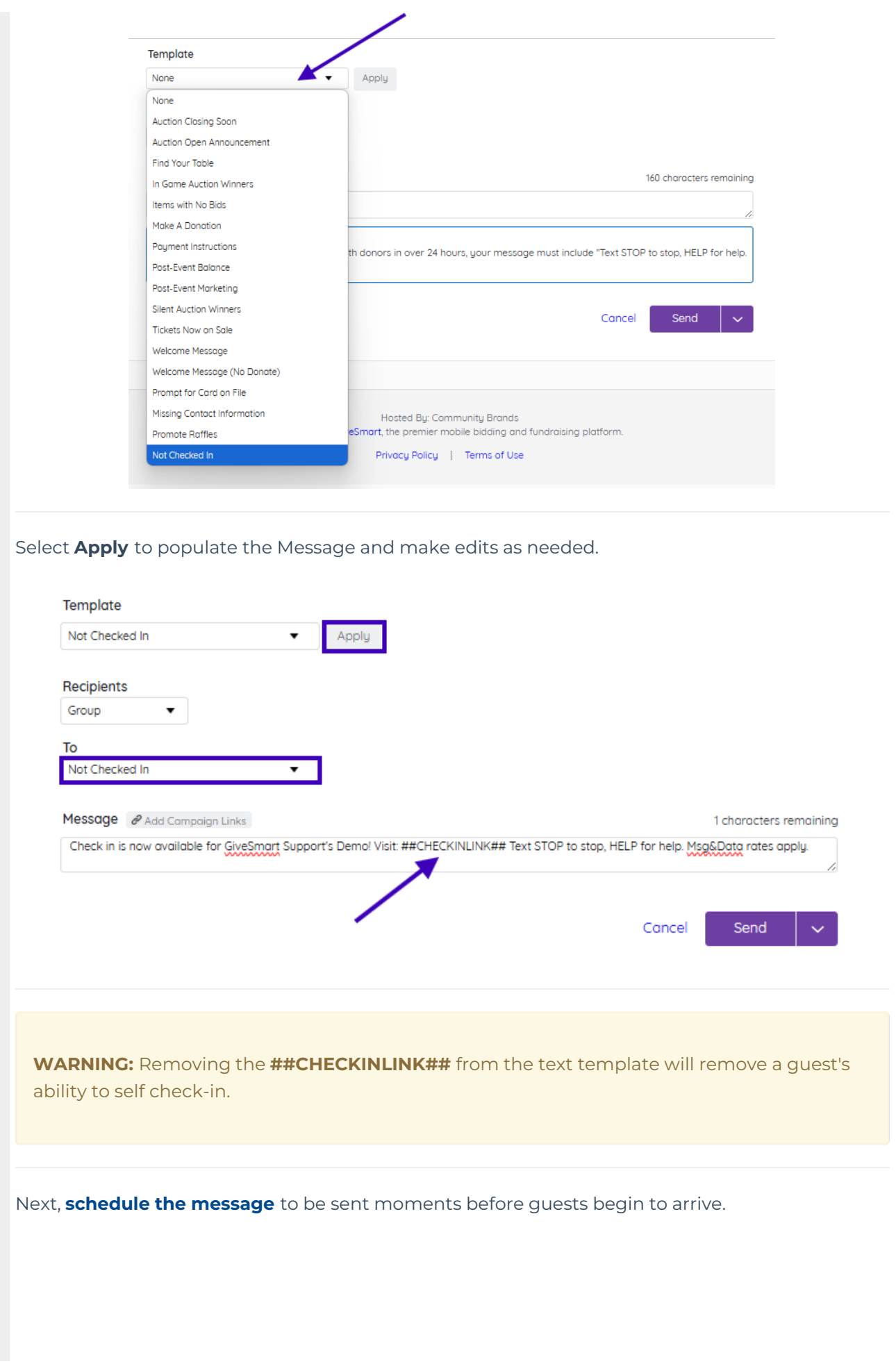

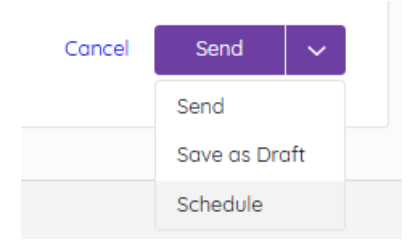

**Note**: If using self check-in along with GiveSmart Ticketing, guests who have not confirmed their ticket (aka **[Invitees](http://help.givesmart.com/help/invitee-user-account)**) will first land on a page where they can complete their account setup prior to completing the self check-in process.

## **Guest Experience**

The guest receives the text message below, and clicks the self check-in link.

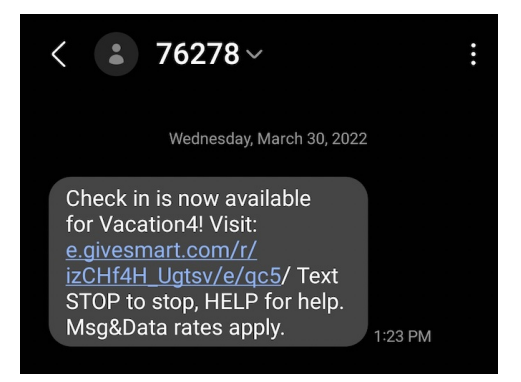

- This opens the Self Check-In page where the guest can confirm their name.
	- Note: If the guest has an unconfirmed ticket, they will first land on a page where they can complete their account setup prior to completing the self check-in process.

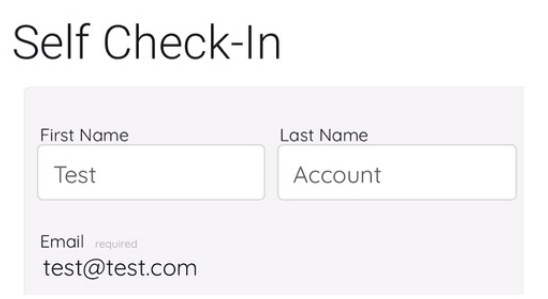

- The guest is presented with the option to add a card on file
	- Note: If a card is already on file, they will be able to review the current cards on file, or complete check-in without adding a card (if [enabled](https://help.givesmart.com/help/manage-a-users-credit-card#secure-pre-event)).

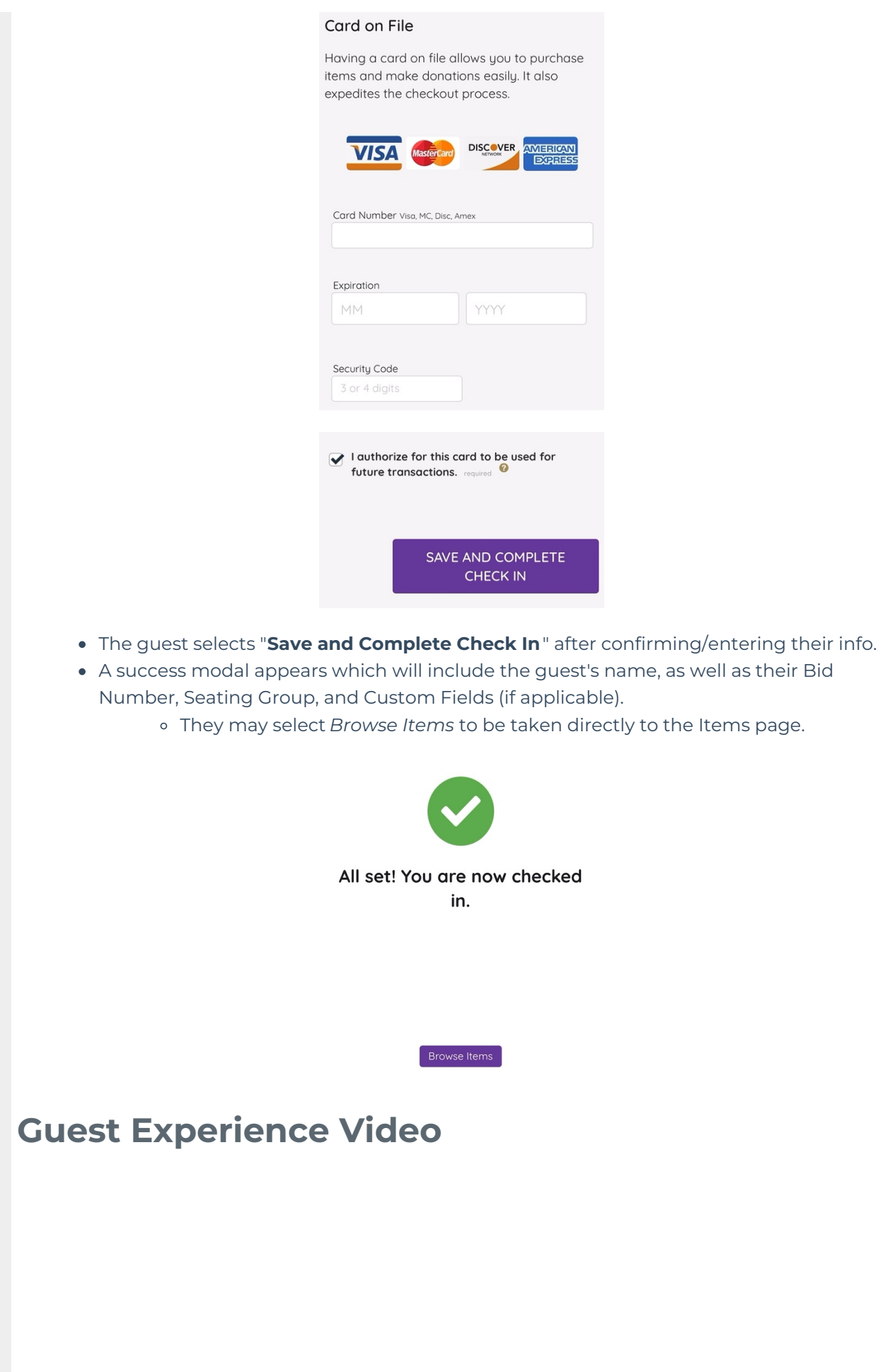

Your browser does not support HTML5 video.

For more information on guest check-in, view our **[Check-In](http://help.givesmart.com/help/check-in-faqs) FAQs**.